# Smart Tachograph EFAS-4.11 V05.10 Universal

### Brief introduction to Annex 1C-approved Universal EFAS for the approved fitter

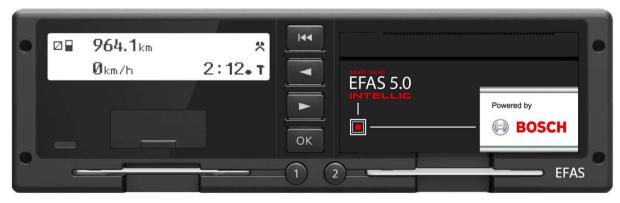

### e1\*165/2014\*2018/502\*222\*01

© Intellic 2020 21-01-21

# Smart Tachograph EFAS-4.11 "Universal" — Contents in a nutshell

- Identification
- Handling
- Maintenance / Battery replacement
- Calibration
- Calibration Tools and Testers
- Installation
- General connectivity
- Connecting RDD devices CAN /D8
- Extended Configuration options
- Extended Test options
- Resources (Downloads)
- Getting further help

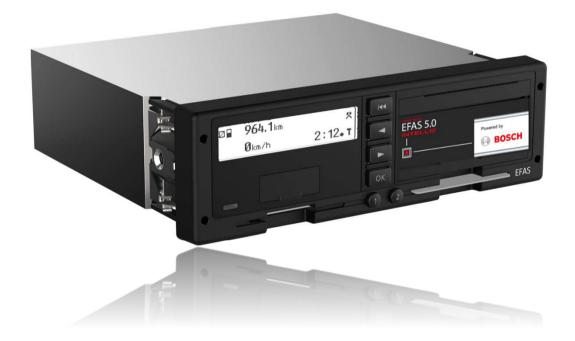

21-01-21

### Legislation and Device Generations

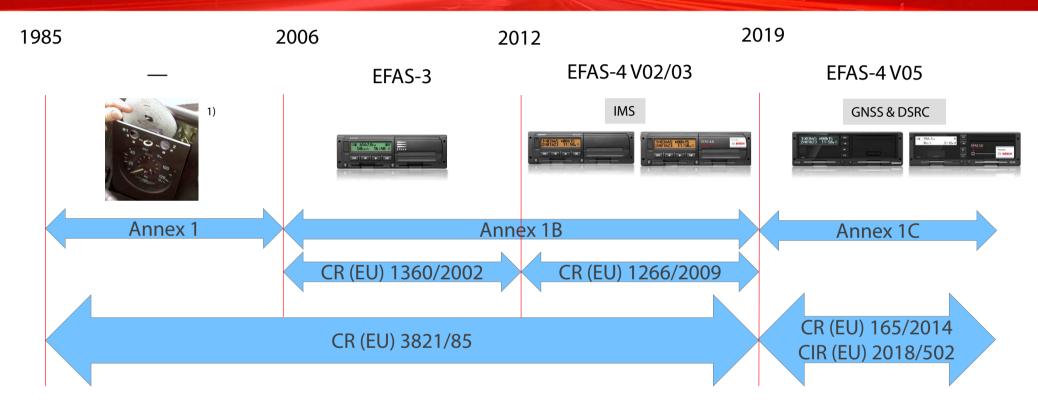

1) Image source: Von Paettchen (Patrick Seidler) - Eigenes Werk, CC BY-SA 3.0, https://commons.wikimedia.org/w/index.php?curid=6387688

142 21/01/2021

INTELLIC

### Smart Tachograph EFAS-4.11 "Universal" — What' new

- EFAS Universal 1C-model
  - Merges capabilities of EFAS-4.10 (1C) and EFAS-4.8 (Universal)
  - Fully featured, supports all pulse outputs (like EFAs-4.8)
    - B6, B7, B8, D6
  - External GNSS-antenna (by blue FAKRA connector)
    - With phantom power supply 3V to antenna •
  - Infos menu
    - GNSS, DSRC, Tachograph, Cards, Sensor, Driving times, Locks, Activities •
  - **Installation** menu
    - Automatic Parameter Detection •
    - Test functions GNSS & DSRC .
  - Unique printouts
    - RDI reports settings, active errors, DSRC state, GNSS state ٠
    - SrVIDs reports error message log ٠
  - Improved **printer** module
  - Optimized compatibility with 3rd-party RDD/RDL with V05.10
    - Works on 3 and 8 bytes session initialization.
    - Improved handling of Gen2 certificates
- EFAS SW versions and product codes
  - EFAS-4.11 V05.10: E5T020 (road use)
  - EFAS-4.11 V05.10: E5T019 (training)

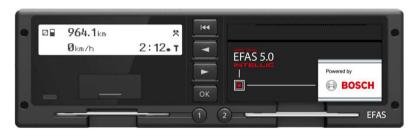

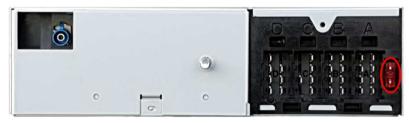

Sman

Powered by

RD I +六字

FD3A: FD00:

FD02:

F90C: F920:

RDI :-D

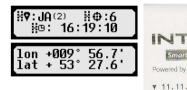

| Tellic<br>Tachograph EFAS<br>BOSCH<br>2020 16:32 (UTC) | Sma<br>Powered b       | <b>TELL</b><br>In Tachograph Ef<br>W <b>BO</b><br>1.2020 16:35 | AS<br>SCH      |
|--------------------------------------------------------|------------------------|----------------------------------------------------------------|----------------|
| aten                                                   |                        | 11.11.2020<br>\$33                                             |                |
|                                                        |                        | 05.11.2020<br>\$32                                             | 12:53<br>00h00 |
| 1 01 01 00<br>0 00 00 00<br>1 01 01 00                 | ! <del>+</del><br>! 08 | 05.11.2020<br>S6                                               | 12:49<br>00h05 |
| 0 00 00 00<br>0<br>0                                   |                        | 05.11.2020<br>\$32                                             | 10:40<br>00h00 |
| 1<br>1 02 01 01                                        |                        | 04.11.2020                                                     | 13:28          |

D3:

D4:

not connected

Warning OUT

### Smart Tachograph EFAS-4.11 "Universal" — Rear Connector Panel (Connectivity)

| D-Connect       | or                                                   | C-Connecto           | or                                  | 9 | <b>B-Connecto</b>                                                   | or Ala               | 2 | A-Connecto                                                                    | or                     | 2 |                                                                                                    |                                                                     |                                                                  |                                                                                |
|-----------------|------------------------------------------------------|----------------------|-------------------------------------|---|---------------------------------------------------------------------|----------------------|---|-------------------------------------------------------------------------------|------------------------|---|----------------------------------------------------------------------------------------------------|---------------------------------------------------------------------|------------------------------------------------------------------|--------------------------------------------------------------------------------|
| Speed Out       | Warning Output<br>put (conf.)<br>puts (k-Line, Info) |                      | N-Bus (CAN-C)<br>nination Y/N<br>ut |   | <ul> <li>Motion Se</li> <li>Speed Out</li> <li>Impulse C</li> </ul> |                      |   | <ul> <li>Power &amp; Igr</li> <li>Illumination</li> <li>Primary CA</li> </ul> |                        |   | - 02 山 06 山 - ·                                                                                                    | a¥ a√                                                               |                                                                  | Ne 16 V                                                                        |
| $\sim 17$       | 17807 X                                              | 16SULTO COM          | 2506                                |   | YKYK Y                                                              | X V/1                |   |                                                                               | 11/                    |   |                                                                                                    |                                                                     |                                                                  |                                                                                |
| D1:<br>Status 1 | D5:<br>not connected                                 | C1:<br>not connected | C5:<br>CAN High (C)                 |   | B1:<br>Sensor +                                                     | B5:<br>not connected |   | A1:<br>Battery + (30)                                                         | A5:<br>Battery - (31a) |   | Select the appropriate terminal (<br>Legend speed performance)<br>input signal<br>c <sup>+</sup> Output signal<br>c <sup>+</sup> Output signal | A1 - D8) by mouse click, i<br>Input/Cutput signal<br>Unknown signal | Fyou have connected or war<br>Not connected<br>Tenninal connects | to connect a cable to this terminal<br>Net connected, be<br>terminal must be o |
| D2:<br>Status 2 | D6:<br>V-Imp. (conf.)                                | C2:<br>not connected | C6:<br>CAN Gnd. (C)                 |   | B2:<br>Sensor -                                                     | B6:<br>V-Impulse     |   | A2:<br>Illum. (58)                                                            | A6:<br>Ground (31)     |   | []                                                                                                    |                                                                     |                                                                  |                                                                                |

B7:

V-Impulse

| $\begin{bmatrix} 1 \\ 2 \\ 3 \end{bmatrix} \begin{bmatrix} 5 \\ 6 \\ 7 \\ 4 \end{bmatrix} = \begin{bmatrix} 6 \\ 7 \\ 8 \end{bmatrix}$ | [ 1[]<br>2[]<br>3 <b>]</b> C<br>4[] | 5 1<br>6 2<br>7 3<br>8 4 | 5       1         6       2         7       3         8       4 | 2<br>3<br>4<br>5<br>6<br>7<br>8<br>7<br>8<br>7<br>8<br>7<br>8<br>7<br>8<br>7<br>8<br>7<br>8<br>7<br>8<br>7<br>7<br>8<br>7<br>7<br>8<br>7<br>7<br>8<br>7<br>7<br>7<br>8<br>7<br>7<br>7<br>8<br>7<br>7<br>7<br>7<br>7<br>8<br>7<br>7<br>7<br>7<br>7<br>7<br>7<br>7<br>7<br>7<br>7<br>7<br>7 |
|----------------------------------------------------------------------------------------------------|-------------------------------------|--------------------------|-----------------------------------------------------------------|----------------------------------------------------------------------------------------------------|
|----------------------------------------------------------------------------------------------------|-------------------------------------|--------------------------|-----------------------------------------------------------------|----------------------------------------------------------------------------------------------------|

D7:

D8:

Serial D7

Serial D8

| (C) | <b>B4</b> :<br>Sensor Data | <b>B8</b> :<br>4 lmp./m |
|-----|----------------------------|-------------------------|
|     | NOT DISCO<br>HOUT WOI      |                         |

B3:

Sensor Pulse

### PLEASE SEE SERVICE MANUAL FOR DETAILS.

Motion Sensor Power Supply U\_o: 10V, I\_o: 31,2mA, P\_o: 0.31W L\_o: 10mH, C\_o: 29nF

A7:

A8:

CAN Gnd. (A)

CAN Low (A)

A3:

A4:

Ignition (15)

CAN High (A)

INTELLIC www.intellic.com

www.intellic.com intellic GmbH A-8071 Hausmannstätten

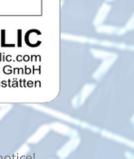

CAN-C Termination 120  $\Omega$ if bridged C7 – C8

C3:

C4:

Engine RPM

not connected

C7:

C8:

CAN Low (C)

CAN Term.

CAN-A Termination 120  $\Omega$ If fuse inserted

CARD!

Confidential Partner Information by Intellic – subject to change at any time without notice!

21-01-21

### Smart Tachograph EFAS-4.11 "Universal" — Identification

- Printed type labels with serial number
  - Info at body and printer bay must match electronical serial number
- Electronical type label tachograph:

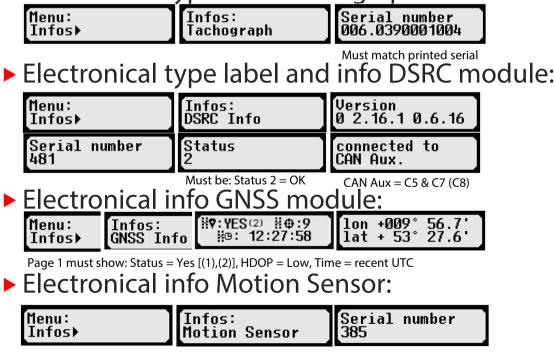

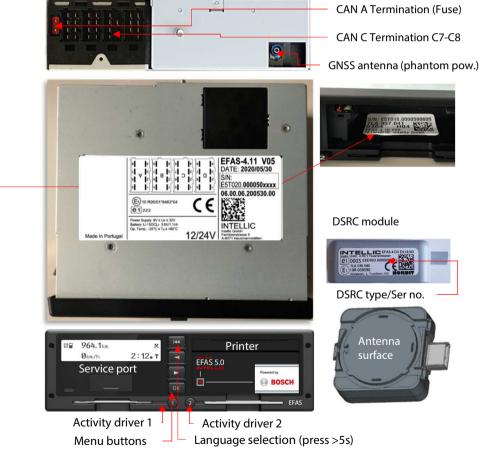

21-01-21

### INTELLIC Sma

### Smart Tachograph EFAS-4.11 "Universal"— How to handle the printer

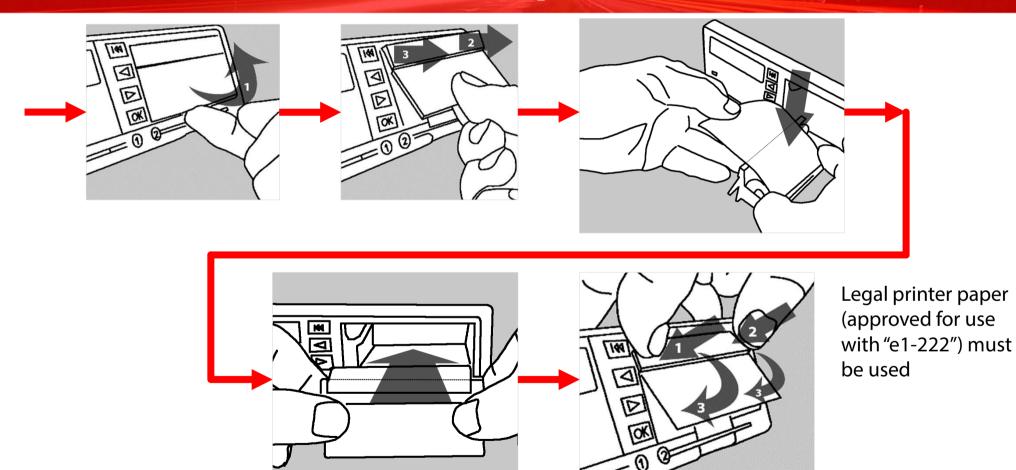

### Smart Tachograph EFAS-4.11 "Universal"— How to open the port cover

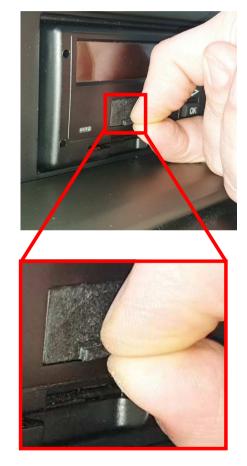

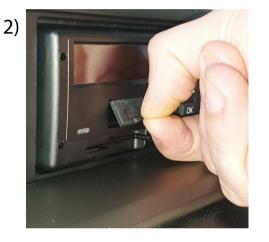

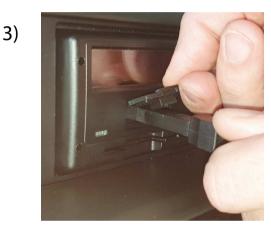

| Assignment (view from front) | Pin | Meaning                                           |
|------------------------------|-----|---------------------------------------------------|
|                              | 1   | Ground (GND)                                      |
| 3 50                         | 2   | K-line data interface (bidirectional)             |
| 2 _ 5                        | 3   | RS232 data interface (RxD $\rightarrow$ receive)  |
|                              | 4   | I/O signal for calibration (bidirectional)        |
|                              | 5   | EFAS supply voltage less max. 3 V                 |
| 1 4                          | 6   | RS232 data interface (TxD $\rightarrow$ transmit) |

Note: 6-pin interface is supporting all standard download and tester tools, since interface is standardized by EU.

# Smart Tachograph EFAS-4.11 "Universal"— How to change the buffer battery

Only if EFAS is activated a workshop card with PIN must be applied prior to lifting the cover.

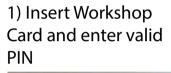

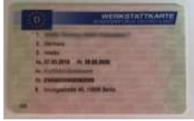

3) Break the seal

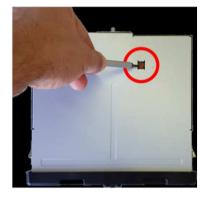

5) Remove old battery

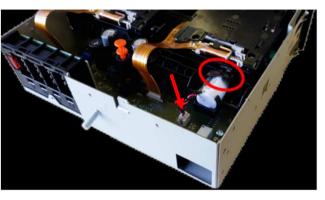

2) Connect EFAS to external battery power

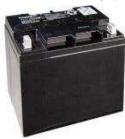

4) Lift the cover

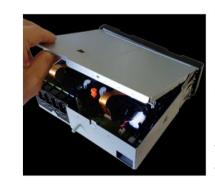

6) Insert new battery
7) Close the cover
8) Seal it with your workshop seal

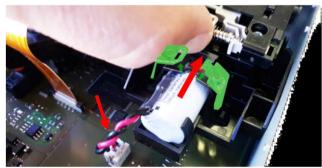

Be careful not to tear the socket off the printed circuit board!

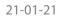

# Tachograph EFAS-4 V03/V05 — Diagnosis of internal buffer battery

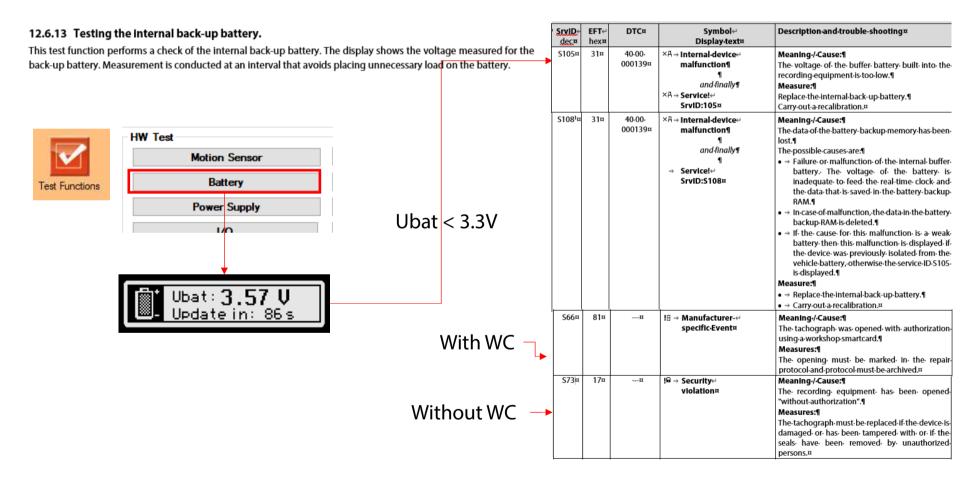

# Smart Tachograph EFAS-4.11 "Universal"— What buffer battery may be used

- Replacing the internal buffer battery is a legal requirement
  - Every two years for installed units
  - I year after production date of EFAS for stocked units

EFAS operates only according to its approval, while an internal buffer battery of type "Primary Lithium Thionyl Chloride (Li-SOCI2) battery, 3,6V, 1100mAh, size 1/2 AA, with current limiter and **connector** " with sufficient capacity is installed.

### Intellic recommends the use of original equipment type Intellic part no. 10155122

Alternative solutions must be certified for use in Smart Tachographs according to Annex 1C of CR (EU) 2018/502 and may be based on:

- MINIMAX ENERGY, 3.6V, 1200mAh, ER14250H
- VITZRO CELL, 3.6 V, 1200 mAh, SB-AA02
- Tekcell 3.6V, 1200mAh, SB-AA02
- Tadiran Batteries, 3.6 V, 1100 mAh, SL750

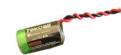

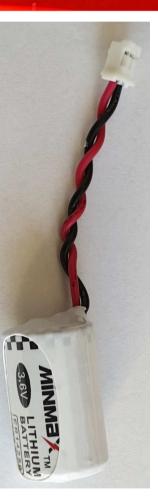

Confidential Partner Information by Intellic – subject to change at any time without notice!

21-01-21

# Smart Tachograph EFAS-4.11 "Universal" -Tester Tools

| Model                   | Manufacturer                | Smart EFAS-4 V05 (1C)                                                                                 |
|-------------------------|-----------------------------|----------------------------------------------------------------------------------------------------|
| CD-3                    | Phelect sprl                | OPTIMO2 V6 with Phelect SW                                                                            |
| Workshop Tablet         | Continental Automotive GmbH | Tab 4 SW V4.4: Calibration, Test <sup>2)</sup>                                                        |
| Optimo 2                | STONERIDGE Electronics Ltd. | OPTIMO2 SW V6, CITO2 SW V3: Calibration"                                                              |
| MTT 2000                | NTS GmbH                    | Calibration and Installation                                                                          |
| CD400/RTTS150/CORA1     | CD Concept sprl             | Calibration and Installation                                                                          |
| TC-NET                  | Tacho Control Semmler       | Calibration and Installation                                                                          |
| UTP-10 / UTP-10 NX      | MATT automotive             | Calibration and Installation                                                                          |
|                         |                             |                                                                                                    |
| EFAS Service Tool (EST) | Intellic GmbH               | Installation, self test, trouble shooting, documentation, input of extra seal numbers, no calibration |

1) Use EFAS Service Tool as a companion tool for full access to EFAS parameters

2) Requires Options 2910002304900 (Smart Extended Lizenz) A2C59507497 (WorkshopLink Adapter)

21-01-21

# Smart Tachograph EFAS-4.11 "Universal" — Minimum connections

### Minimum system (Stand – Alone)

- EFAS Power
  - A1: + Battery (30), fused 5A
  - A3: Ignition (15), fused 5A
  - A5: Battery (31a)
  - A6: GND (31) = -Battery (31a)
  - Configure supply voltage to 12V or 24V
  - Motion sensor (1C): B1 B4
- DSRC-Module
  - Point to Point CAN-Bus (250kbps, 29bits)
  - Both sides terminated by 120 Ohm
  - Powered via Ignition (15), fused 5A, and -Battery (31a):
  - Supply voltage range: 12V to 24V

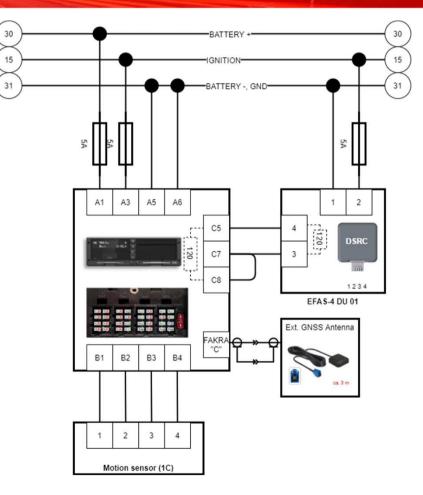

# EFAS-4 V03 / V05 — Power connections

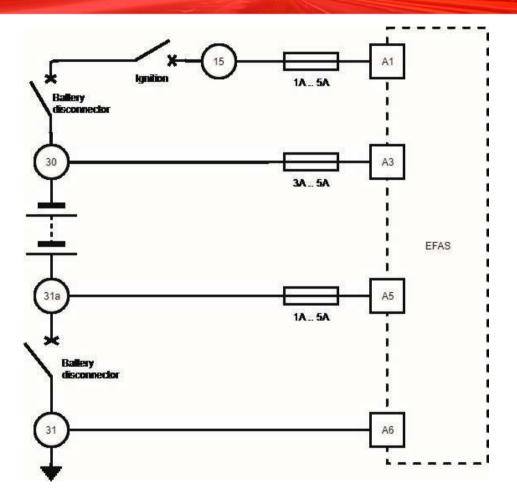

Confidential Partner Information by Intellic – subject to change at any time without notice!

INTELLIC

### Smart Tachograph EFAS-4.11 "Universal" — **Factory Default Parameters**

| /ehicle type                                   |                                              |                                            |                                     | FMS Configuration               |                        |                | DSRC                              |                                                                        |                   |
|------------------------------------------------|----------------------------------------------|--------------------------------------------|-------------------------------------|---------------------------------|------------------------|----------------|-----------------------------------|------------------------------------------------------------------------|-------------------|
| Vehicle Manufacturer:                          | universal, not specific or unknown           | ersal, not specific or unknown             | Code Page: 1 🗘                      | FMS Activation:                 | OFF                    | ~              | DSRC via CAN:                     | AUX-Bus                                                                | ~                 |
| Vehicle type descr.:                           | Factory Default                              |                                            | Code Page: 1                        | TWS ACTVATION.                  | OFF                    | ×              | bono na orati                     | Auxibus                                                                |                   |
| On-board Voltage:                              | 24 V                                         | ~                                          |                                     | CAN Bus AUX (CAN C)             |                        |                | CAN Bus MAIN (CAN A)              |                                                                        |                   |
| CAN Bus MAIN (CAN A)                           |                                              | Data Sources                               |                                     | Activation:                     | ON                     | ~              | Activation:                       | ON                                                                     | ×                 |
| Activation:                                    | ON ~                                         | Reset Trip Counter:                        | with CAN MAIN message 🗸 🗸           | Activation.                     | I SA WAS               | SRC            | Activation.                       | Contract.                                                              | SRC               |
|                                                | FMS IMS DSRC                                 | Engine Speed Configuration:                | with CAN MAIN message $\qquad \sim$ |                                 |                        |                | Standard protocol selection:      | Universal Etacho/Combi i                                               | nstrument 🗸 🗸     |
| Standard protocol selection:                   | Universal Etacho/Combi instrument $~\sim~$   | Illumination Control Configuration:        | through menu / Pin A2 🛛 🗸           |                                 |                        |                | Diagnosis protocol:               | Standard UDS (ISO 14229                                                | ə) ~              |
| Diagnosis protocol:                            | Standard UDS (ISO 14229) $\qquad \checkmark$ | Illumination Control Mode:                 | A2 Digital 🗸                        | Length of Identifier:           | 29                     | ✓ [Bit]        | Length of Identifier:             | 29                                                                     | ~ [Bit]           |
| Length of Identifier:                          | 29 🗸 [Bit]                                   |                                            | -                                   | Bitrate:                        | 250                    | ✓ [kBit/s]     | Bitrate:                          | 250                                                                    | √ [kBit/s]        |
| Bitrate:                                       | 250 🗸 🗸 🗸 250                                | D6 / D7 / D8 - Interface                   | 1/1000                              | Transmission Rep. Rate TCO1     | : 0                    |                | Transmission Rep. Rate TCO1:      | 50                                                                     | [ms]              |
| Transmission Rep. Rate TCO1:                   | 50 🗸 [ms]                                    | Interface D6: B6/B7-ide                    | entical 🗸 🗸                         | - CAN Bus AUX (CAN C) Edras     |                        | teal · ·       | - CAN Bus MAIN (CAN A) - Extras - | 1222                                                                   | 1.001             |
| No. of Pulses per Shaft Rev.:                  | 10000                                        | Protocol Selection D7: Standard            | UDS (ISO 14229) 🗸 🗸                 | CAN BUS ADA (CAN C) EXITAS      |                        |                | - CAN BUS MAIN (CAN A) - Dalas -  |                                                                        |                   |
| AN Bus MAIN (CAN A) - Extras                   |                                              | Protocol Selection D8: Info-Interfa        | ace-Protocol (IIP) 🗸 10 V 🗸         | CAN Bit Sample Point:           | 87,2                   | (* I           | CAN Bit Sample Point:             | 87,2                                                                   | <b>‡</b> [2,]     |
| Main CAN has an alway                          | at a                                         | - Independent Motion Signal (IMS) Source - |                                     |                                 |                        |                | CAN Frame Timeout Factor:         | 3                                                                      | 🗘 [s]             |
| Main CAN bus on plug:<br>CAN Bit Sample Point: | 87.2 \$ [%]                                  |                                            | Factor (1/1000):                    | CAN Sync. Jump Width:           | 2                      | - [Tq]         | CAN Sync. Jump Width:             | 2                                                                      | <pre>~ [Tq]</pre> |
| CAN Frame Timeout Factor                       | 3 \$ [s]                                     | IMS Selection: None                        | 1000 🔅                              | CAN Sample Mode:                | single                 | $\sim$         | CAN Sample Mode:                  | single                                                                 |                   |
| CAN Sync. Jump Width:                          | 2 (Tq)                                       | Configurable Monitoring Functions          |                                     | Bus priority level TCO1 message | e Priority 3 (default) | ~              | Priority Level TCO1 Message:      | Priority 3 (default)                                                   |                   |
| CAN Sync. sump width.                          | z 9 [10]                                     | Reset Heartbeat Message (CAN):             | OFF 🗸                               |                                 |                        |                | Error Management Init. Inhibition | 2,0                                                                    | (\$ ]             |
| Priority Level TCO1 Message:                   | Priority 3 (default)                         | VOUT (B7) Supervision:                     | ON ~                                | Message Selection:              | DRTD1                  | TCO2           | Name Palasia                      | DRTD1                                                                  | TC02              |
|                                                | Riduan Colombo Colombo                       | D7 / D8 Baudrates; Parity                  |                                     |                                 | DRTD2                  | TCO3           | Message Selection:                | DRTD2                                                                  | TCO3              |
| Error Management Init, Inhibition:             | 2.0 😂 [s]                                    |                                            |                                     | VU wakeup via CAN AUX bus:      | OFF                    | ~              | VU wakeup via CAN MAIN bus        | OFF                                                                    |                   |
|                                                |                                              |                                            | 10400 - None -                      |                                 | Carchine .             |                |                                   | Permit                                                                 |                   |
|                                                |                                              | Baudrates and Parity D8:                   | 10400 ~ None ~                      | Company Settings                |                        | iCounter       |                                   | <b>a</b>                                                               |                   |
|                                                |                                              |                                            |                                     | Local time/print out:           | hrough menu 🛛 🗸 🗸      | ✓ iCounter act |                                   | Show warning type:<br>Nine hour daily drivir                           |                   |
|                                                |                                              |                                            |                                     | Activity/Ignition on: N         | No change $\lor$       | Show warning   |                                   | <ul> <li>Maximum daily driving</li> <li>Weekly driving time</li> </ul> | g time            |
| Accessible :                                   | also via EFAS Menuz                          | Installation                               |                                     | Activity/Ignition off:          | No change 🗸 🗸 🗸        | ✓ for driver   | r and workshop cards              | Two-weeks driving ti                                                   | me                |
|                                                |                                              | moundion                                   |                                     | Activity/Ignition on (2):       | lo change 🗸 🗸          |                | and nonintep outdo                | ✓ New rest period                                                      |                   |
| Accestica                                      | also via EFAS Menu:                          | Settings                                   |                                     |                                 | lo change 🗸 🗸          |                |                                   |                                                                        |                   |

21-01-21

### Smart Tachogrpah EFAS-4.11 "Universal" — **Unit Selftest Options**

**EFAS Service Tool** offers a large number of test options without requiring special tools<sup>1)</sup>, e.g. for

- HW components, like
  - Buffer battery voltage
  - Printer
- Modules, internal and external
  - GNSS
  - DSRC
- Interfaces, like
  - CAN A
  - CANC
  - Motion sensor, Pulse interface,

<sup>1)</sup> Requires a Windows<sup>®</sup>- PC and the EFAS Connection cable OC2513 <sup>3), 4)</sup> Only available for test units

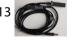

B7: 250 Hz 8.82 V

Test ISO 16844, Printer Test ISO 16844 Display Keyboard Test **Test Printout** 4 Tests Test Stop Printer Temperature Test2: Test 1: ISO-8859-1 Printer Charset Test4: Test3: **HW** Test CAN A Test лВ1, 7.50V ВЗ:▲▶ В2`16,79mA 160Hz Stop Motion Sensor GNSS Test Activated Fror State 0 Battery Stop Ubat: **3.57 V** Update in: 86 s 0 Rx Error: NO Data Valid: Power Supply Stop 0 Tx Error: 0 of 0 💼 ej: 17 . 89 V 🛆 🗄 Satellites: 1/0 Stop 231 Accuracy L A2:0 A3:1 ▲▶ D1:0 D2:0 D4:0 Pulses Stop 1 Fix Mode: Shaft Stop Test 0° 0' 0.0" N Latitude: TEST Engine Speed Stop 0" 0' 0.0" E Longitude: CAN C Test Buzzer and LED Test n= 2574.000 min<sup>−</sup> Activated Test Check Position 2645.0min<sup>-1</sup> Rx Error: **KWP** Test Routines Training Box 0 Tx Error: IMS Test Start Stop intellic Training Box 3) **GNSS Test Start** Stop Activation 4) **DSRC Test Start** Stop Deactivate Test

21-01-21

## Smart Tachograph EFAS-4 V05 "Universal" — Installation support by Menu

- EFAS supports installation options via menu
- Requires valid workshop card
- Sensor pairing allows pairing of motion sensor
- Parameter allows to change basic system parameters
  - Auto detection tweaks system settings.
  - **Factory setting** restores ex-works system settings.
  - Only use if instructed by Intellic support.
- **GNSS Test** allows test of GNSS module
- DSRC Test allows test of DSRC module
- Gen1 blocking will disable support for Gen1 cards. Once and for ever!
- Remote data download
  - Allows to configure FMS protocol stack:
    - CAN MAIN (A) | CAN AUX (C) | OFF

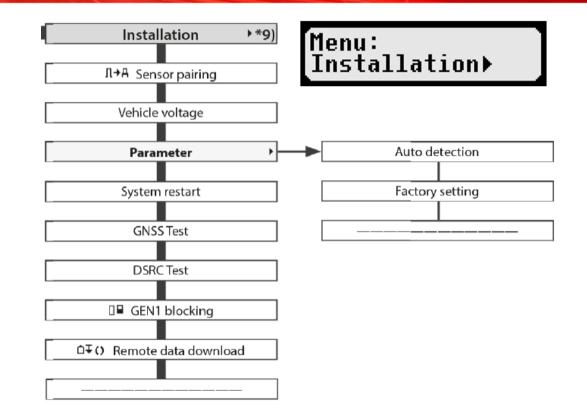

RDI

### Smart Tachograph EFAS-4 V05 – Comprehensive Menu Map

| Printout > *1)              | Inputs >              | Settings                        | Infos 🔸                  | Print preview +*1) Installation +*9) Calib. Check +*10)                                                                                                    |
|-----------------------------|-----------------------|---------------------------------|--------------------------|----------------------------------------------------------------------------------------------------|
| 24h#▼ Dailyreport 40        | • P? Begin Country    |                                 | Cands                    | 245RD Delly report *6 D+R Sensor pairing                                                                                                    |
| 24hAT Daily report          | N+T End Country       |                                 | Driver's times summary   | 246AD Dully report Vehicle voltage                                                                                                    |
| INI▼ EventuTauits *6)       | OUT+ Begin/OUT+ End   |                                 | Remaining times          | (*BD Events Faults *6) Parameter * Auto detection                                                                                                    |
| PAT Events/Faults           | 6+ Begin/+6 End       |                                 | Tachograph               | PRD tverts,Paults System restart Factory setting                                                                                                    |
| >> Verspeed                 |                       |                                 | Motion Sensor            | >>D Overspeed GNES Test                                                                                                    |
| 707 Technical data          |                       |                                 | Activity ignition OK/OFF | 760 Technical data DSRC Test                                                                                                    |
| BROT Card History           | Language 🗸            | Display +                       | GN55 Info                | RIPO CardHistory DP GENTHeoding                                                                                                    |
| km/h♥ Speed profile         | Brightness *4)        |                                 | DSRC Info                | Imshill Speed profile OF 0. Remote data download                                                                                                    |
| RPMT Engine speed profile   | Keyhibrightness *4    |                                 | Company locks            | RFMU Engine speed profile                                                                                                    |
| 01/02* Status changes       | Contrast              |                                 |                          | D1/D20 Status changes                                                                                                    |
| 082▼ Driver's times summary | Distance unit         |                                 |                          | 001() Otiver's filmes summary                                                                                                    |
| SrvD *                      | Menu options +*4 ···· | Tones +                         | ► Key click              | svo û                                                                                                    |
| Local time                  | Help texts *40        |                                 | Notification             | Local time                                                                                                    |
|                             |                       |                                 | Werning                  |                                                                                                    |
|                             |                       |                                 | *1645'                   |                                                                                                    |
|                             | Scrollber 40          |                                 | Volume                   | *1) Before activation, only "Technical data" can be selected in the menu "Printout" or "Print preview".                                                       |
|                             | Advance notice *6     |                                 | Muting                   | *2) Only available with inserted workshop card (mode CALIBRATION)                                                                                             |
|                             |                       |                                 |                          | *3) Only available for the currently registered company                                                                                                    |
|                             |                       |                                 |                          | *4) Optionally available (depends on the device settings)                                                                                                    |
|                             |                       |                                 |                          | *5) Only available in the modes COMPANY or CALIBRATION                                                                                                    |
|                             |                       | Clock >                         | Time adjustment          | *6) Only with driver or workshop card inserted                                                                                                    |
|                             | Lock-out/Lock-in "2]  | Companylocks > "8)              | Time zone                | *7) Only in the mode COMPANY and only if the inserted company card belongs to the company which acti-                                                         |
|                             |                       |                                 |                          | vated the last company lock and no vehicle registration number has yet been entered.                                                                          |
|                             | Info                  | Vehicle registration number *7) | Summersime 44            |                                                                                                    |
|                             |                       | Activity ignition ON/OFF 15     | Format date              | *8) Only in the mode COMPANY and only if the inserted company card belongs to the company which acti-<br>active data is the second of the company which acti- |
|                             |                       | >> Pre-Alarm                    | 12h/24h mode             | vated the last company lock                                                                                                    |
|                             |                       | 0>> Warning                     |                          | *9) Only available with inserted workshop card (mode CALIBRATION) or EFAS is not activated.                                                                   |
|                             |                       |                                 |                          | *10) Only available with inserted control card                                                                                                    |
|                             |                       | IT's Driver Consent             |                          |                                                                                                    |
|                             |                       | Kounter                         |                          |                                                                                                    |

Confidential Partner Information by Intellic – subject to change at any time without notice!

21-01-21

# Digital Tachograph EFAS-4.11 V05.10 — Execute the Wizzard for Automatic Detection

- How do I start the Automatic Detection?
  - Insert Workshop Card and apply PIN
  - Select from EFAS Menu Installation → Parameter → Auto Detection → Start? No <> Yes
- ► What will EFAS do?
  - EFAS will restart, then probe its parameters for about 30 seconds

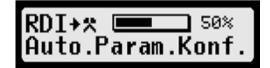

 After probing finished EFAS will print a special print out, called "RDI\*\*\*\*\*.

| Digital Tachograph EFAS         |                                                                                                    |
|---------------------------------|----------------------------------------------------------------------------------------------------|
| ▼ 26/04/2015 15:15 (UTC<br>▼    | <ul> <li>Start of section: printout type</li> <li>Printout type: RDI</li> <li>"Data" in the next line will be printed independently of the configured user language.</li> </ul> |
| -RDI:-Data 1 2<br>FD34: 00  X X | detected and stored<br>Column   2   shows whether the signal related with the parameter has been<br>changed if compared with the previous setting                               |
| FD3A: 00  X                     | EngineSpeedConfiguration                                                                                                    |
| FD00: 01                        | TripDistanceResetConfiguration                                                                                                    |
| FD01: 00010100                  | CANConfigurationMainVehicleBus                                                                                                    |
| FD02: 00010100                  | CANConfigurationAuxiliaryBus                                                                                                    |
| FD6E: 00                        | CANMainVehicleBusSelection                                                                                                    |
| F90C: 00                        | ResetHeartbeatMessage                                                                                                    |
| F920: 01                        | TransmissionRepetitionRateOfTCO1Message                                                                                                    |
| FDA5: 02                        | IndependentMotionSignalSourceConfiguration                                                                                                    |
| FD26: 00000000                  | ExtSerialInterfaceConfiguration                                                                                                    |
| FD9E: 01                        | FMSConfiguration                                                                                                    |
| FDA3: 01  X                     | PowerSupplyNominalOperatingVoltage                                                                                                    |

### Smart Tachograph EFAs-4.11 V05.10 [EN] Printout RDI

### Informs about important settings

| RDI  | Meaning                                           |
|------|---------------------------------------------------|
| FD34 | Illumination Control Source                       |
| FD3A | Engine Speed Configuration                        |
| FD00 | Trip Distance Reset configuration                 |
| FD01 | CAN Configuration Main Vehicle                    |
| FD02 | CAN Configuration Auxiliary                       |
| FD6E | CAN Main Vehicle Bus Selection                    |
| F90C | Reset Heartbeat Message                           |
| F920 | Transmission Repetition Rate                      |
| FD26 | Ext Serial Interface Configuration                |
| FD9E | FMS Configuration                                 |
| FDA3 | Power Supply Nominal Operation                    |
| FDC6 | DSRC via CAN                                      |
| FD52 | Standard Protocol Selection                       |
| FD53 | Diagnosis Protocol Selection                      |
| FD69 | ?                                                 |
| FDA5 | Independent Motion Source is no longer supported! |

|                          | 1                             |                                                                                                    |
|--------------------------|-------------------------------|----------------------------------------------------------------------------------------------------|
| INTELLIC                 |                               |                                                                                                    |
| Smart Tachograph EFAS    |                               |                                                                                                    |
| Powered by BOSCH         |                               |                                                                                                    |
| ÷                        | Time of printout              |                                                                                                    |
| ▼ 26/04/2020 15:20 (UTC) | nine of printout              |                                                                                                    |
|                          | Type of printout              |                                                                                                    |
| <u>д</u> д               | Start of section: Vehicl      | e ID <sup>1</sup>                                                                                                    |
| A XAD1117483A            | VIN (Vehicle identificat      | don number)                                                                                                    |
| D/B-M 4711               | RMS / VRN                     |                                                                                                    |
| -RDI:-Data               |                               |                                                                                                    |
| FD34: B1                 |                               |                                                                                                    |
| FD3A: B1                 |                               | 1 If the data for block 4 does not exist, question marks are printed instead of the data.                                                                                                    |
| FD00: B1                 |                               | 2 If there is no connection to the DSRC module, "DSRC Facility: not available" is printed.                                                                                                    |
| FD01: B1 B2 B3 B4        | Byte 1 to byte 4              | <ol> <li>If the serial number plus description is longer than one print line, the text is printed in two lines.</li> <li>If the version plus description is longer than one print line, the text is printed in two lines.</li> </ol> |
| FD02: B1 B2 B3 B4        | -,,                           | 5 1 -> Fix not available                                                                                                    |
| FD6E: B1                 |                               | 2 -> 2D-Fix (< 4 SVs used)<br>3 -> 3D-Fix (>= 4 SVs used)                                                                                                    |
| F90C: B1                 |                               | 6 If FixMode =1, there is no GNSS position aivailable. In this case, "unknown" is printed in the current setting of the local language.                                                                                              |
| F920: B1                 |                               |                                                                                                    |
| FD26: B1 B2 B3 B4        |                               |                                                                                                    |
| FD9E: B1 B2              | Byte 1 to byte 2              |                                                                                                    |
| FDA3: B1                 |                               |                                                                                                    |
| FDC6: B1 B2              |                               |                                                                                                    |
| FD52: B1                 |                               |                                                                                                    |
| FD53: B1                 |                               |                                                                                                    |
| FD69: B1 B2 B3 B4        | Byte 1 to byte 8              |                                                                                                    |
| B5 B6 B7 B8              |                               |                                                                                                    |
| YY                       | DSRC - Remote Comm            | unication Facility <sup>2</sup>                                                                                                    |
| Status: 2 / CAN Aux.     | DSRC Status / connected       | ed via CAN                                                                                                    |
| Serial Number:           | Serial Number <sup>3</sup>    |                                                                                                    |
| 1234567890ABCDE          |                               |                                                                                                    |
| Version: 0 2.16.1 0.6.16 | Hardware Version <sup>4</sup> |                                                                                                    |
| Date: 04/2020            | Production Date;              |                                                                                                    |
|                          | GNSS                          |                                                                                                    |
| Fix Mode: 2              | Fix Mode 5                    |                                                                                                    |
| Precision: 14            | Accuracy := HDOP*10           |                                                                                                    |
| Lat: + 52° 34.7'         | Latitude <sup>6</sup>         |                                                                                                    |
| Lon: +013° 18.5'         | Longitude <sup>6</sup>        |                                                                                                    |
| s32, s33, s34,s88, s89,  | List of active Srylds the     | at are important for error analysis                                                                                                    |
| s176, s177, s178, s179,  | for the intellic support      |                                                                                                    |
| s48                      | set she meene support         |                                                                                                    |
|                          |                               |                                                                                                    |

21-01-21

# Digital Tachograph EFAS-4 V03 — — Reading the printout "RDI" (1/2)

| Parameters for vehicle adaptation                       | Settings/value ranges                                                                                                    | RDI<br>hex | AUTO |
|---------------------------------------------------------|----------------------------------------------------------------------------------------------------|------------|------|
| Configuration of lighting control                       | <ul><li>0: Set brightness of EFAS by menu and PIN A2</li><li>1: Set via the CAN bus</li></ul>                             | FD34       | ✓    |
| Nominal voltage of the vehicle (on-board power supply)  | 0: 12 V<br>1: 24 V<br>2: 12 - 24 V                                                                                        | FDA3       | √    |
| Source to reset the trip distance                       | <ul><li>0: Reset via the CAN bus</li><li>1: Reset via the tachograph menu (keypad)</li></ul>                              | FD00       | ✓    |
| CAN-bus configuration for<br>Main vehicle bus           | <ul> <li>Activation status (ON/OFF)</li> <li>Transfer rate: 250 or 500 kbps</li> <li>ID mode: 11 bit or 29 bit</li> </ul> | FD01       | 1    |
| CAN-bus configuration for expansion bus                 | <ul> <li>Activation status (ON/OFF)</li> <li>Transfer rate: 250 or 500 kbps</li> <li>ID mode: 11 bit or 29 bit</li> </ul> | FD02       | 1    |
| Selects the CAN main vehicle bus                        | 0: CAN main vehicle bus on plug A<br>1: CAN main vehicle bus on plug C                                                    | FD6E       | ✓    |
| CAN Heart beat monitoring of a connected bus subscriber | 0: deactivated<br>1: activated                                                                                            | F90C       | ✓    |

Confidential advanced information for Intellic partners- subject to change at any time without notice!

# Digital Tachograph EFAS-4 V03 — — Reading the printout "RDI" (2/2)

| Parameters for vehicle adaptation                | Settings/value ranges                                                                                                    | RDI<br>hex | AUTO |
|--------------------------------------------------|----------------------------------------------------------------------------------------------------|------------|------|
| Transmission interval of the TCO1 message        | 0: 20 ms<br>1: 50 ms                                                                                                    | F920       | ✓    |
| Configuration of Independent Motion Source (IMS) | 0: Disabled<br>2: CAN(MAIN,WSI)<br>3: CAN(AUX,WSI)<br>4: CAN(MAIN,HRW)<br>5: CAN(AUX, HRW)                               | FDA5       | √    |
| Configuration of the serial interface on D7      | Activation status (ON/OFF)<br>Protocol (IIP/ISO 14229/ISO 14230 optional)                                                | FD26       | ~    |
| Configuration of the serial interface on D8      | Activation status (ON/OFF)<br>Output level (10 V/vehicle nominal voltage)<br>Protocol (IIP/ISO 14229/ISO 14230 optional) | FD26       | ✓    |
| Configuration of FMS service                     | 00xx:deactivated0101:FMS activated on CAN main0102:FMS activated on CAN aux.0103:FMS activated on both CAN               | FD9E       | ~    |
| Selection of engine-speed data source            | 0: Via PIN C3<br>1: Via CAN-bus EEC1 message                                                                             | FD3A       | ~    |

Confidential advanced information for Intellic partners- subject to change at any time without notice!

### Digital Tachograph EFAS-4 V05 – Protcol options

### Main Protocol

#### 29 Bit:

- 1: ISO 16844-4, Standard/universal mit allgemeinen Anpassungen (Default)
- 2: ISO 16844-4 mit Anpassungen nur für DaimlerChrysler
- 3: ISO 16844-4 mit Anpassungen nur für MAN
- 4: ISO 16844-4 mit Anpassungen nur für IVECO Stralis
- 5: ISO 16844-4 mit Anpassungen nur für DAF
- 6: ISO 16844-4 mit Anpassungen (wie 1) nur für VOLVO mit TCO2/TCO3-Nachricht
- 7: ISO 16844-4 mit Anpassungen nur für SCANIA (reserviert)
- 8: ISO 16844-4 mit Anpassungen nur für RENAULT (reserviert)
- 128: ISO 16844-4, Standard/universal ohne Anpassungen (rein ISO 16844-4)

#### 11 Bit:

1: "TCO-906\_V1\_M\_Bus", Daimler Chrysler (Default)

9: "Variante 8", ISO16844-4 mit Anpassungen nur für VWN

### Diagnosis Protocol

#### 29 Bit:

- 1: 29 Bit UDS Universal 29 Bit UDS nach ISO 15765 / ISO 14229 (Default)
- Angepasste Diagosefunktionen f
  ür DaimlerChrysler ohne ROE-Light- Nachricht (z.Zt. identisch zu 1)
- Angepasste Diagosefunktionen f
  ür DaimlerChrysler und ROE-Light-Nachricht (z.Zt. 29 Bit UDS + ROE-Light-Nachricht)
- 4: (ohne 29 Bit UDS) Diagosefunktionen für MAN (DM1-, DM4-Nachichten)
- 5: 29 Bit UDS + erweiterte Diagosefunktionen f
  ür Daimler Trucks (DM1-light-Nachricht) Diese Einstellung gilt auch f
  ür Velug

Diese Einstellung gilt auch für Volvo

#### 11 Bit:

- 1: 11 Bit UDS nach ISO 15765 / ISO 14229 (Default)
- 2: 11 Bit UDS nach ISO 15765 / ISO 14229 mit Anpassungen für DaimlerChrysler ohne ROE-Light- Nachricht
- 3: 11 Bit UDS nach ISO 15765 / ISO 14229 mit Anpassungen für DaimlerChrysler und ROE-Light-Nachricht
- 6: "Variante 5", ISO16844-4 mit Anpassungen nur für VWN

## Tachograph EFAS-4 V05 — Activation and Installation / First Calibration

- The EFAS comes in Manufacturer state and needs to be activated and initially calibrated by workshop:
  - Prepare EFAS:
    - All known data may be entered before activation, except for the tyre circumference and w/k factor.
    - UTC date and time should be checked and corrected before activation.
    - The right VIN and the right odometer reading (including the decimal number) should be entered before activation.
    - The vehicle related parameters should be configured before activation and their matching with the vehicle's requirement must be checked prior to activation.
- Activate EFAS and pair with the sensor
  - Enter Workshop card and PIN
- Eject the workshop card
  - The printout "Technical Data" will show the calibration reason (1).
- Enter workshop card and PIN
  - Complete the calibration, including but not limited to measurement of tyre circumference "I" and way pulse factor "w/k".
- Eject the workshop card
  - The printout "Technical Data" will show the calibration reason (1) and (2)

| T Workshop 1<br>Address and postnumber<br>•1<br>TBA / 2 0 0 0 0 0 0 0 0<br>26.10.2029                                                                                                    |
|----------------------------------------------------------------------------------------------------|
| T 26.02.2020 (1)<br>A INTELLC123456789<br>1777?????????<br>w 5 432 lmp/km<br>k 5 432 lmp/km<br>3 456 mm<br>• 315/70 R22.5<br>> 90 km/h<br>123 - 123 km                                                              |
| T Workshop 1<br>Address and postnumber<br>*1<br>TPA / 2 0 0 0 0 0 0 0 0<br>26.10.2029<br>T 01.04.2020 (2)<br>A INTELLICI23750.89<br>A /EF-AS410<br>w 5 432 lmp/km<br>k 5 432 lmp/km<br>l 3 456 mm<br>9 315/70 R22.5 |
| > 90 km/h<br>127 - 127 km                                                                                                    |

- According to 2016/799:
  - (1) = Activation
  - (2) = First installation / First calibration
  - (3) = First calibration in the new vehicle (New VIN&VRN)
  - (4) = Periodic Inspection
  - (5) = Entry of VRN by company
  - (6) = Time adjustment without calibration
  - (128)\*) = Seal information has changed (Manufacturer specific)
- <sup>\*)</sup> (128) indicates in printout TD that seal information has changed. The seal number itself is not printed on printout TD.

### Smart Tachograph EFAS-4.11 "Universal" **Re-Calibration**

- During a regular re-calibration the sensor seal must be replaced and the new seal number must be entered. A workshop card and a tester device are required.
- ► As a result
  - The Technical Data print taken after end of calibration and removal of workshop card, will show two specific blocks (4) & (128), together denoting a lawful re-calibration with replaced Motion Sensor seal number.
  - Block (4) showing the recent values determined during **re-calibration**
  - Block (128) indicating the replacement of the Motion Sensor seal number.

(Note: (128) is a manufacturer specific calibration purpose in accordance with CR (EU) 165/2014).

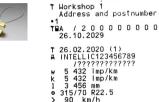

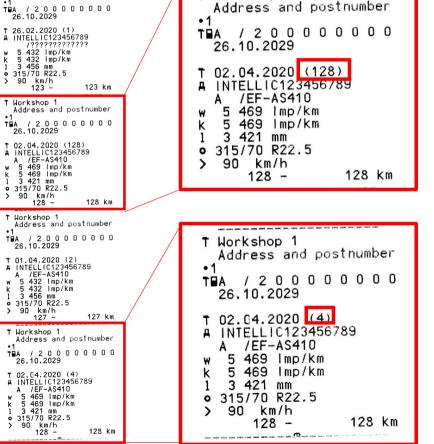

T Workshop 1

E

Х

а

m

р

e

V

а

u

e

S

### Tachogrph EFAS-4 V05 — Workshop: calibration related actions

- Check the vehicle for calibration suitability
  - Vehicle fault-free
  - Allowed tyres with correct pressure and tread depth
- Check the DSRC module
  - Echo test
  - RTM test (recent time stamp, updating; right vehicle)
- Check the GNSS module
  - Menu > Infos > GNSS Infos: Update of correct UTC time every second
- Check the recording equipment (EFAS, sensor, cable) for manipulation
- Enter workshop card at EFAS
- Replace EFAS's buffer battery if older than 1 year
- Check sensor using reference cable.
   Print out "Technical Data" before and after, compare serial numbers.

- Replace sensor seal
  - Update its serial number at EFAS
- Measure I, w; check L, VIN, VRN, UTC
- Check speedometer
  - 20km/h, 80km/h, end of scale
- Check odometer
  - Drive 1km
- Check speed limiter function and threshold
- ► Finally pair the sensor
- Check and reset Diagnostic Trouble Codes (DTC)
  - C.f. Service manual chapter "Fault diagnosis"
- ► Generate 24h Daily Reports
- Remove workshop card
- Read and archive calibration data
- Replace calibration label

### Smart Tachograph EFAS-4 V05 – Card History

| INTELLIC                                                                                  |
|-------------------------------------------------------------------------------------------|
| Smart Tachograph EFAS                                                                     |
| Powered by BOSCH                                                                          |
| ▼ 22.06.2019 16:40 (UTC)                                                                  |
| 8867                                                                                      |
| EFKON<br>EUK /CT24220FL0170<br>- GEN 1                                                    |
| <ul> <li>Smith<br/>John</li> <li>□ F /22222229S0TJ5 1 1<br/>07.02.2024 - GEN 2</li> </ul> |
| <br>□ GEN2 V1.0 163<br>□ ■F /ZZZZZZ74K3NC1 1 1                                            |
| 2477284700 0219 03 A3<br>17.06.2019 09:42<br>T GEN2 V1.0 163                              |
| T∎F /ZZZZ9088WK0041 1 1<br>1528864348 0319 02 A3<br>21.06.2019 14:37                      |
| © GEN1 V0.0 129                                                                           |

□ GEN1 V0.0 129 OBUK /DR24220FL0023 0436207632 0108 80 81 21.06.2019 21:52 -----▲ GEN2 V1.0 163 ▲■F /ZZZZ8253CY0021 1 1 3292108379 0918 04 A3 22.06.2019 16:25 ▲ GEN1 V0.0 129 ▲■UK /CP24220FL0173 1745616960 0108 80 81 22.06.2019 16:26 \_\_\_\_ □ GEN1 VO.0 129 ■UK /DR24220FL0060 1056964624 0108 80 81 22.06.2019 16:27 □ GEN1 V0.0 129 □■UK /DR24220FL0037 0671088656 0108 80 81 22.06.2019 16:28 GEN1 V0.0 129 DEUK /CT24220FL0170 2902458416 0108 80 81 22.06.2019 16:35 □ GEN2 V1.0 163 □■F /ZZZZZZZZSSOTJ5 1 1 2896649564 0219 01 A3 22.06.2019 16:38 

169 21/01/2021

### Smart Tachograph EFAS-4 V05 — 24h vehicle usage

Only 1C: Location info (GNSS) for driving with GEN1 and GEN2 cards

|                                                                                          | 2                                                                 | - TECTENUDED 0000                                            |        |
|------------------------------------------------------------------------------------------|-------------------------------------------------------------------|--------------------------------------------------------------|--------|
|                                                                                          | © Smith<br>John                                                   | TESTFAHRER_0060     TIM0     OP24220EL0060                   | 1      |
|                                                                                          | ☑F /22222229S0TJ5 1 1<br>07.02.2024 - GEN 2                       | ©∎UK /DR24220FL0060<br>▶■16:35 D                             |        |
| INTELLIC                                                                                 | A+D /EF-AS410<br>21.06.2019 21:51                                 | lon +009° 56.7'<br>lat + 53° 27.6'<br>16:35 22.06.2019       | GEN1   |
| Smart Tachograph EFAS                                                                    | 643 km M                                                          | 0 00h05 7 km                                                 |        |
| Powered by BOSCH                                                                         | 643 km M<br>Ø 00:00 05h53 ©<br>h 05:53 09h12 ©<br>Ø 15:05 01h20 © | ☆ 00h03 Ø 00h00<br>h 00h00                                   | $\sim$ |
| ₹ 22.06.2019 16:40 (UTC)                                                                 | ⊠ 15:05 01h20 ©©<br>1 404 km; 761 km                              | 00 00h07                                                     | 1      |
| 24hAT                                                                                    | 0                                                                 | © Smith<br>John                                              |        |
| EFKON<br>BUK /CT24220FL0170<br>- GEN 1                                                   | 1 404 km<br>☑ 16:25 00h01<br>☑ 16:26 00h02                        | OF /22222229S0TJ5 1 1                                        | GEN2   |
| 00                                                                                       | ⊠ 16:26 00h02<br>1 404 km; 0 km                                   | lon +009° 56.7'<br>lat + 53° 27.6'<br>16:25 22.06.2019       |        |
| © Smith<br>John                                                                          | TESTFAHRER_0037                                                   | 1 404 Km                                                     | N      |
| ■F /ZZZZZZZZSSOTJ5 1 1<br>07.02.2024 - GEN 2                                             | TIM0<br>UK /DR24220FL0037                                         | o%02:49<br>lon +009°56.4′                                    |        |
| A WF6BT20190620160                                                                       | - GEN 1<br>A+1 /VR123VR<br>13.06.2019 10:09                       | lon +009°56.4′<br>lat + 53°27.6′<br>02:49 22.06.2019         |        |
| D /EF-AS410<br>B intellic GmbH                                                           |                                                                   | 1 040 Km                                                     |        |
| E5T017                                                                                   | In 16:28 00h07 00                                                 | lon +009°56.4′<br>lat + 53°27.6′<br>05:49 22.06.2019         |        |
| GEN 2<br>T Motor Workshop                                                                | 1 411 km; 7 km                                                    | 05:49 22.08.2019<br>1 282 km<br>© 00h00 591 km               |        |
| TEF /222290884KUU41 1 1                                                                  |                                                                   | ☆ 00h00 Ø 07h15<br>h 09h12                                   |        |
| T 21.06.2019                                                                             | 1 411 km<br>⊠ 16:37 00h01<br>1 411 km; 0 km                       | @@ 16h25                                                     |        |
| ₫ 21.06.2019 14:32 ¥                                                                     | © Smith                                                           | TESTFAHRER_0037<br>TIMO                                      | 4      |
| 22.06.2019<br>813 - 1 411 km                                                             | John<br>GEF /ZZZZZZZSSOTJ5 1 1                                    | □∎UK /DR24220FL0037                                          |        |
| □ TESTFAHRER_0023                                                                        | 07.02.2024 - GEN 2<br>A+D /EF-AS410                               | lon +009° 56.7'<br>lat + 53° 27.6'<br>16:37 22.06.2019       | GEN1   |
| TIMO<br>BUK /DR24220FL0023                                                               | 22.06.2019 16:25                                                  | 16:37 22.06.2019<br>1 411 km                                 | ULINI  |
| G∎UK /DR24220FL0023<br>- GEN 1<br>A→D /EF-AS410                                          | 1 411 km M<br>⊠ 16:38 00h02<br>km; km                             | © 00h00 7 km<br>☆ 00h00 ⊠ 00h09                              | $\sim$ |
| 21.06.2019 21:51                                                                         | 10Π                                                               | н 00h00<br>©© 00h07                                          |        |
| 643 km М<br>0:00 50552 ФФ<br>н 05:52 09h13 ФФ<br>с 15:05 01h20 ФФ                        | © 00h00 0 km<br>☆ 00h07 ⊠ 00h00<br>⊢ 00h00                        | !©∎(2) 21.06.2019 14:33<br>( ) 00h00                         |        |
| <ul> <li>B 05:52 09h13 00</li> <li>○ 15:05 01h20 00</li> <li>1 404 km; 761 km</li> </ul> |                                                                   | EFAS-Srvid: S67                                              |        |
|                                                                                          | ☆ 00h00 ⊠ 00h04                                                   | !+ (2) 21.06.2019 10:50                                      |        |
| 1 404 km<br>* 16:25 00h01                                                                | <pre>   TESTFAHRER_0023 </pre>                                    | ( ) 00h17                                                    |        |
| * 16:26 00h01<br>1 404 km; 0 km                                                          | TIMO<br>©BUK /DR24220FL0023                                       | EFAS-SrvId: S6                                               |        |
| TESTFAHRER_0060                                                                          | ▶16:25 D<br>lon +009° 56.7′<br>lat + 53° 27.6′                    | !A∏(1) 22.06.2019 15:12<br>( 1) 01h13<br>©∎UK /DR24220FL0023 |        |
| TIM0<br>DEUK /DR24220FL0060                                                              | 16:25 22.06.2019                                                  |                                                              |        |
| - GEN 1                                                                                  | 1 404 km<br>©%02:49                                               | ▲■UK /CP24220FL0173<br>EFAS-Srvid: S83                       |        |
| 06.12.2018 12:35                                                                         | lon +009°56.4'<br>lat + 53°27.6'<br>02:49 22.06.2019              | !AЛ(2) 22.06.2019 15:12<br>( ) 01h13                         |        |
| 1 404 km M<br>☆ 16:27 00h01<br>☆ 16:28 00h02 ⊙⊙                                          | 02:49 22:08:2019<br>1 040 km<br>0%05:49                           | Q■UK /DR24220FL0023                                          |        |
| ☆ 16:28 00h02 00<br>0 16:30 00h05 00<br>1 411 km; 7 km                                   | lon +009°56.4'<br>lat + 53°27.6'                                  | © F /ZZZZZZZZS00TJ5 1 1<br>DEUK /CP24220FL0173               |        |
| 0                                                                                        | 05:49 22.06.2019<br>1 282 km                                      | EFAS-Srvld: S83<br>×Y (0) 21.06.2019 11:07                   |        |
| 1 411 km<br>* 16:35 00h05                                                                | © 07h12 591 km<br>☆ 00h00 ⊠ 00h00                                 | 02h53<br>T∎F /ZZZZ9088₩K0041 1 1                             |        |
| km; km                                                                                   | ь 09h13<br>©© 16h25                                               | EFAS-Srvid: S173                                             |        |
|                                                                                          |                                                                   |                                                              |        |

Confidential Partner Information by Intellic – subject to change at any time without notice!

170 21/01/2021

# Smart Tachograph EFAS-4 V05 — 24h card (G2) usage

Only 1C: Location info (GNSS) from card data (GEN2 only)

|       | Smart Tachograph EFAS                                  |                                                                        |  |
|-------|--------------------------------------------------------|------------------------------------------------------------------------|--|
|       | Powered by BOSCH                                       |                                                                        |  |
|       | ¥ 22.06.2019 16:39 (UTC)                               |                                                                        |  |
|       | 24h                                                    | A D 01/B-Berk                                                          |  |
|       | EFKON                                                  | !АЛ () 22.06.2019 15:12<br>01h12                                       |  |
|       | ■UK /CT24220FL0170<br>- GEN 1                          | A D 12/EF-AS410                                                        |  |
|       | © Smith                                                | !AЛ ( ) 21.06.2019 22:00                                               |  |
| GEN2  | John<br>©∎F /22222229\$0TJ5 1 1                        | 07h52<br>A D 52/EF-AS410                                               |  |
| ULINZ | 07.02.2024 - GEN 2                                     | !АЛ ( ) 21.06.2019 21:52                                               |  |
|       | A WF6BT20190620160<br>D /EF-AS410                      | 00h00<br>A D 00/EF-AS410                                               |  |
|       | B intellic GmbH<br>E5T017                              | !АЛ () 21.06.2019 14:59<br>06h52                                       |  |
|       | GEN 2                                                  | A D 52/EF-AS410                                                        |  |
|       | T_Motor_Workshop                                       | !©■(2) 21.06.2019 14:33<br>( ) 00h00                                   |  |
|       | T∎F /ZZZZ9088WK0041 1 1<br>T 21.06.2019                | EFAS-Srvid: S67                                                        |  |
|       | 22.06.2019 76                                          | ! + (2) 21.06.2019 10:50<br>( ) 00h17                                  |  |
|       | A D /EF-AS410<br>813 km                                | EFAS-SrvId: S6                                                         |  |
|       | Ø 00:00 05h53 00<br>h 05:53 09h12 00                   | !AД(1) 22.06.2019 15:12                                                |  |
|       | ☑ 15:05 01h20 ∞∞                                       | ( 1) 01h13<br>IVK /DR24220FL0023                                       |  |
|       | * 16:25 00h13                                          | ■F /ZZZZZZZS050TJ5 1 1<br>▲■UK /CP24220FL0173<br>EFAS-Srvld: S83       |  |
|       | A D /EF-AS410<br>☑ 16:38 00h01<br>Km; Km               | !AД(2) 22.06.2019 15:12                                                |  |
|       | Σ                                                      | ( ) 01h13<br>© UK /DR24220FL0023                                       |  |
|       | lon +009° 56.7'<br>lat + 53° 27.6'<br>16:38 22.06.2019 | <pre>Def /ZZZZZZZ29S0TJ5 1 1 DeUK /CP24220FL0173 EFAS-Srvid: S83</pre> |  |
|       | €16:25 D Km                                            | ×Y (0) 21.06.2019 11:07                                                |  |
|       | lon +009° 56.7'<br>lat + 53° 27.6'                     | 02h53<br>T⊒F /ZZZZ9088WK0041 1 1                                       |  |
|       | 16:38 22.06.2019<br>km                                 | EFAS-SrvId: S173                                                       |  |
|       | œ╬02:49<br>lon +009°56.0′<br>lat + 53°27.6′            | D•                                                                     |  |
|       | 02:49<br>1 040 km                                      |                                                                        |  |
|       | œ%05:49<br>lon +009°56.0′<br>lat + 53°27.6′            | <b>G</b>                                                               |  |
|       | lat + 53°27.6′<br>05:49<br>1 282 km                    | •                                                                      |  |
|       | © 00h00 km<br>☆ 00h13 ⊠ 07h14                          |                                                                        |  |
|       | ь 09h12 ? 00h00<br>©© 16h25                            |                                                                        |  |
|       | !Л () 02.04.2019 08:25                                 |                                                                        |  |
|       | 00h01                                                  |                                                                        |  |
|       |                                                        |                                                                        |  |

INTELLIC

# Smart Tachograph EFAS-4 V05 — 24h card (G1) usage

A DESCRIPTION OF A DESCRIPTION OF A DESC

### **No location info** (GNSS) via card data of **GEN1**

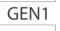

| INTELLIC                                |                                                                                                    |  |
|-----------------------------------------|----------------------------------------------------------------------------------------------------|--|
| Smart Tachograph EFAS                   |                                                                                                    |  |
| Powered by BOSCH                        |                                                                                                    |  |
| 22.06.2019 16:36 (UTC)                  |                                                                                                    |  |
| 24h                                     | !©∎(2) 21.06.2019 14:33<br>( ) 00h00                                                                                            |  |
|                                         | DEUK /CT24220FL0170<br>EFAS-SrvId: S67                                                                                          |  |
| • TESTFAHRER_0037                       | !÷ (2) 21.06.2019 10:50<br>( ) 00h17                                                                                            |  |
| □ UK /DR24220FL0037<br>- GEN 1          | EFAS-SrvId: S6                                                                                                    |  |
| A WF6BT20190620160<br>D /EF-AS410       | !A∏(1) 22.06.2019 15:12<br>( 1) 01h13<br>□UK /DR24220FL0023<br>□F /2222229S0TJ5 1 1<br>□UK /CP24220FL0173                       |  |
| E intellic GmbH<br>E5T017               | EFAS-Srvid: S83                                                                                                    |  |
| GEN 2<br>                               | !A∏(2) 22.06.2019 15:12<br>( ) 01h13<br>0∎UK /DR24220FL0023<br>0■F /2222222390TJ5 1 1<br>Δ∎UK /CP24220FL0173<br>EFAS-Srvid: S83 |  |
| t 28.02.2018 13:14 D<br>22.06.2019 83   | ×Y (0) 21.06.2019 11:07<br>02h53<br>T∎F /ZZZZ9088WK0041 1 1                                                                     |  |
| h 00:00 16h28                           | EFAS-Srvld: S173                                                                                                    |  |
| A D /EF-AS410<br>1 404 km               |                                                                                                    |  |
| ☑ 16:28 00h07 ∞∞ ☑ 16:35 00h01          | D•                                                                                                    |  |
| km; km<br>∞ 00h00 km<br>☆ 00h00 ≥ 00h08 | o                                                                                                    |  |
| ь 16h28 ? 00h00<br>©© 00h07             | •                                                                                                    |  |
| !+ () 07.06.2019 07:42                  |                                                                                                    |  |
| 00h11<br>A D 11/B-EF410                 |                                                                                                    |  |
| !Л () 07.06.2019 07:47<br>00h06         |                                                                                                    |  |
| A D 06/B-EF410                          |                                                                                                    |  |
| !Л () 07.06.2019 07:45<br>00h00         |                                                                                                    |  |
| A D 00/B-EF410                          |                                                                                                    |  |
| ×A () 13.06.2019 10:07<br>00h01         |                                                                                                    |  |
| A I 01/VR123VR                          |                                                                                                    |  |
| ×A () 07.06.2019 07:47<br>00h06         |                                                                                                    |  |
| A D 06/B-EF410                          |                                                                                                    |  |
|                                         |                                                                                                    |  |

172 21/01/2021

### Smart Tachograph EFAS-4 V05 -Events and Faults

|                                               | 8                                                            |                                  |
|-----------------------------------------------|--------------------------------------------------------------|----------------------------------|
| INTELLIC                                      | EFAS-Srvld: S6                                               | ×Y (0) 16.06.2019 14:38          |
|                                               | ! + (1) 16.06.2019 15:34<br>( 1) 16h20                       | 00h00                            |
| Smart Tachograph EFAS                         | EFAS-Srvid: S6                                               | EFAS-Srvld: S173                 |
| Powered by BOSCH                              | !+ (2) 21.06.2019 10:50                                      | ×Y (0) 14.06.2019 10:25<br>00h48 |
| ▼ 22.06.2019 16:42 (UTC)                      | ( ) 00h17                                                    | TEF /22229088WK0041 1 1          |
| IXAT                                          | EFAS-Srvid: S6                                               | EFAS-SrvId: \$173                |
| EFKON                                         | ! + (2) 17.06.2019 10:06<br>( ) 25h27                        | ×Y (6) 16.06.2019 14:38<br>00h00 |
| GEUK /CT24220FL0170<br>- GEN 1                | EFAS-Srvid: S6                                               | EFAS-SrvId: S173                 |
| © Smith                                       | () 16.00.2019 15:34<br>() 16h20                              |                                  |
| John<br>F /ZZZZZZZSSOTJ5 1 1                  | EFAS-SrvId: S6                                               | De                               |
| 07.02.2024 - GEN 2                            | !Л (1) 21.06.2019 10:50                                      |                                  |
| A WF6BT20190620160<br>D /EF-AS410             | ( 1) 03h16<br>T∎F /ZZZZ9088WK0041 1 1                        | •                                |
| (0) 21.06.2019 14:50                          | EFAS-SrvId: S25                                              | 0                                |
| () 00h00<br>TEF /ZZZZ9088WK0041 1 1           | !Л (2) 21.06.2019 10:50<br>( ) 03h16                         |                                  |
| © UK /DR24220FL0023<br>EFAS-SrvId: S69        | TEF /ZZZZ9088WK0041 1 1<br>EFAS-SrvId: \$25                  |                                  |
|                                               | !A.Ω(1) 22.06.2019 15:12                                     |                                  |
| ( 3) 00h00                                    | ( 1) 01h13                                                   |                                  |
| EFAS-Srvid: S67                               | □F /ZZZZZZZSS0TJ5 1 1<br>□UK /CP24220FL0173                  |                                  |
| !∞∎(1) 14.06.2019 10:39                       | EFAS-SrvId: S83                                              |                                  |
| ( 2) 00h00                                    | !AЛ(1) 21.06.2019 22:00<br>(2) 07h52                         |                                  |
| EFAS-SrvId: S67                               | □■UK /DR24220FL0023<br>□■F /ZZZZZZZ9S0TJ5 1 1                |                                  |
| !©∎(2) 21.06.2019 14:34<br>( ) 00h00          | EFAS-SrvId: S83                                              |                                  |
| DEUK /CT24220FL0170<br>DEF /ZZZZZZZSS0TJ5 1 1 | !AЛ(2) 22.06.2019 15:12<br>( ) 01h13                         |                                  |
| EFAS-SrvId: S67                               | □∎UK /DR24220FL0023<br>□∎F /ZZZZZZ29S0TJ5 1 1                |                                  |
| !©∎(2) 21.06.2019 14:33<br>( ) 00h00          | ▲■UK /CP24220FL0173                                          |                                  |
| EFAS-SrvId: S67                               | EFAS-Srvld: S83<br>!AД(2) 21.06.2019 22:00                   |                                  |
|                                               | !АД(2) 21.06.2019 22:00<br>() 07h52<br>©∎UK /DR24220FL0023   |                                  |
| ( ) 00h00                                     | ©∎F /2222222950135 1 1                                       |                                  |
| EFAS-SrvId: S67                               | EFAS-SrvId: S83                                              |                                  |
| !©∎(2) 14.06.2019 10:39<br>( ) 00h00          | !A∏(2) 21.06.2019 14:59<br>() 06h53<br>∞F /ZZZZZZZSS0TJ5 1 1 |                                  |
| EFAS-Srvid: S67                               | © UK /DR24220FL0023<br>EFAS-SrvId: \$83                      |                                  |
| !©∎(2) 14.06.2019 10:39<br>( ) 00h00          | IE (128)19.06.2019 06:47                                     |                                  |
| ·                                             | 181 ( ) 52h02<br>TEF /ZZZ29088WK0041 1 1                     |                                  |
| EFAS-SrvId: S67                               | EFAS-SrvId: S66                                              |                                  |
| !\$ (1) 21.06.2019 10:50<br>( 1) 00h17        | ×Y (0) 21.06.2019 11:07<br>02h53                             |                                  |
| EFAS-Srvid: S6                                | TEF /ZZZZ9088WK0041 1 1<br>EFAS-SrvId: S173                  |                                  |
| != (1) 17.06.2019 10:06<br>( 1) 25h27         |                                                              |                                  |

173 21/01/2021

# Smart Tachograph EFA-4.11 "Universal" — GNSS system / antenna

- EFAS-4.11 requires an external **antenna** to be connected to the rear FAKRA "C"-type socket.
- EFAS-4.11 provides supply power 3,3V@20mA to the antenna on this FAKRA socket.
- EFAS offers info menu:
- FFAS offers test function:
- EFAS reports related Service IDs S170 & S171:
- FFAS Service Tool offers extra test function "GNSS Test"

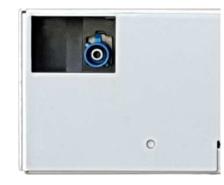

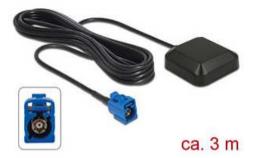

m

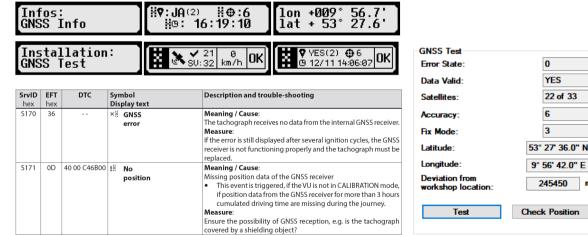

21-01-21

# Smart Tachograph EFAS-4.11 "Universal" — DSRC mounting / cabling / configuration / test

### Mounting:

- Mount centered to the wind screen in one of the preferred locations (HDV / LDV)
- Maintain free view to the assumed REDCR position in use case 1 and use case 2:
  - Avoid coating, metal foil, wiper in parking position, etc.
- Adjust beam parallel to the surface of the road and the driving direction. Use adaptors if need be.
- Use glue tape released by the vehicle manufacturer.

### Connector (Type: TE 1-1355397-3)

- 1. GND (31)
- 2. IGN (15), via fuse 5A (8V 32V, 350mW typ.)
- 3. CAN\_L (CAN\_AUX\_L)
- 4. CAN\_H (CAN\_AUX\_H)

### Configuration:

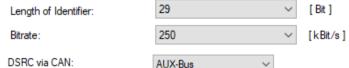

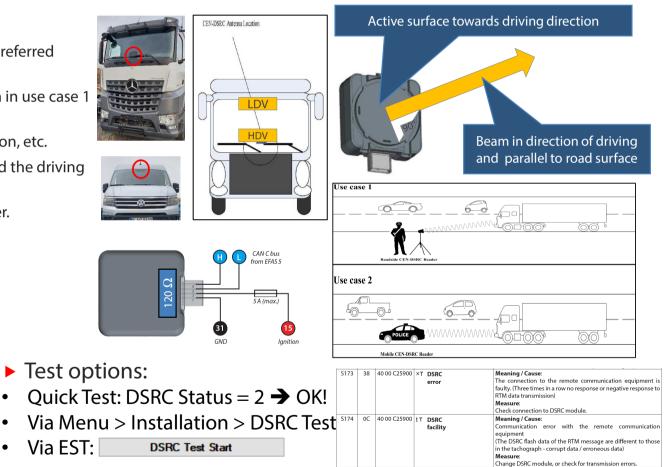

### Smart Tachograph EFAS-4.11 V05 "Universal" — Retrofitting RDD via CAN

#### ► The goal:

 Connecting a retrofitted Remote Data Downloading (RDD) Device via CAN AUX (CAN C) to a Smart Tachograph system EFAS-4 V05 "Universal" while keeping the DSRC module operational.

#### Initial conditions Smart EFAS-4 V05:

- Smart EFAS-4.10 V05 and DSRC module (both from the manufacturer Intellic) are connected via CAN AUX (250 kbps, 29 bits).
- DSRC module has built-in termination, which cannot be changed.
- EFAS termination resistor for CAN AUX is enabled by the wire bridge C7 C8.
- Thus CAN AUX is terminated on both sides with 120 ohms each, resulting termination impedance = 60 Ohms.
- RDD-Protocols (FMS, UDS) are enabled for CAN AUX at EFAS.

#### Assumed initial condition of RDD device:

- RDD device is configured for CAN connection via FMS / UDS at 250 kbps / 29 bits.
- RDD device has a built-in termination resistor of 120 Ohm.

#### Required changes (requires Workshop Card):

Menu: Infos⊧

- Additional connection of RDD device at CAN AUX (C5, C7) at EFAS.
- The resulting termination impedance = 60 ohms of the CAN AUX must be retained.
- If RDD device comes with own termination 120 Ohms, then the termination on the EFAS must be deactivated. In this case, the bridge wire between C7 and C8 on the EFAS must be opened.

Infos: DSRC Info

- Mandatory check
  - DSRC Status = 2

#### Legal tacho operation requires a working DSRC module!

#### Recommended settings

- Remote Data Download = On: (Requires Workshop Card)
- ITS Consent = Yes: (Requires Driver Card)

| Menu:         | Installation:    | ∆∓øRemote data ( |
|---------------|------------------|------------------|
| Installation⊧ | ∆∓øRemote data ( | ≻om              |
| Menu:         | Settings:        | ITS Driver Conse |
| Settings⊧     | ITS Driver Conse | ≻∰S ∎1           |

Serial number 481

Status

connected to CAN Aux.

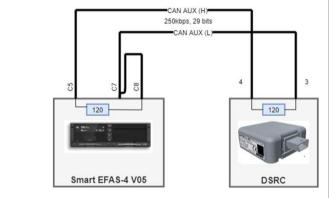

### Initial condition "Universal" & DSRC

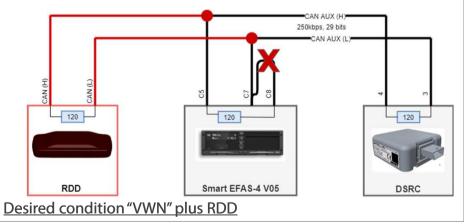

#### Supply and general connections are not shown!!

Confidential Partner Information by Intellic – subject to change at any time without notice!

21-01-21

# Smart Tachograph EFAS-4 V05 -Retrofitting RDD via D8

### **•** The goal:

- Connecting a retrofitted Remote Data Downloading (RDD) Device via D8 to a Smart Tachograph system EFAS-4 V05 "VWN" (Crafter, T6).
- Factory delivery condition Smart EFAS-4 V05 "VWN":
  - Info-Interface-Protocoll (IIP) with 10V enabled
- Factory delivery condition of RDD device :
  - The RDD device is designed to receive a serial data stream according to "Info-Interface-Protocol" with the identifier "EFAS".

### Required changes (requires Workshop Card):

- Establish electrical connection between serial input of RDD device and serial output D8 of EFAS.
- If necessary, update the firmware of the RDD device so that the "EFAS" identifier is accepted.

### Recommended checks:

- Remote Data Download = On: (Requires Workshop Card)
- ITS Consent = Yes: (Requires Driver Card)

| Mer | nu:         | Installation:    | ∆∓øRemote data ( |
|-----|-------------|------------------|------------------|
| In: | stallation▶ | ∆∓≉Remote data ( | ≻om              |
| _   |             |                  |                  |

| Menu:     | Settings:        | ITS Driver Conse |
|-----------|------------------|------------------|
| Settings≯ | ITS Driver Conse | ≻₩≣S ¶1          |

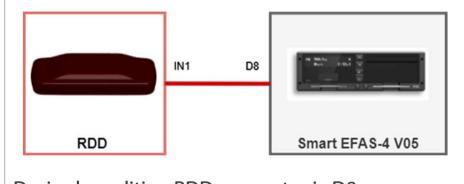

### Desired condition RDD connects via D8

21-01-21

# **CAN** — Testing CAN bus function

- Test CAN basic functions with the help of EST "Test functions"
- Run CAN Tests for CAN A and CAN C (if used) and make sure
  - Status is "Activated" and colour is Green
  - Rx Error = **0**
  - Tx Error = **0**
  - If not = 0 and Active/Green:
    - If CAN Tests not OK, then measure bus **impedance** = **60** Ohms with EFAS connected to the vehicle , while **main battery disconnected**!
    - Check DTCs and make sure **no DTC is active**.
    - Solve problem by the help of Workshop Manual.
  - Repeat Sequence until Active and Green

### Test applications

- IMS: Run IMS test function (if applicable)
- DSRC: Run DSRC-test solution
- Reset Trip: EFAS trip follows cluster trip reset and vice versa?
- Cluster Speedometer/Odometer: Values synced?
- Cluster Clock: Value synced?
- Illumination: EFAS follows cabin illumination?

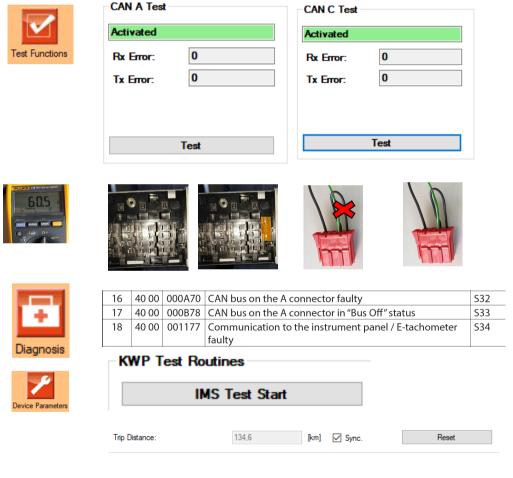

Confidential advanced information for Intellic partners-subject to change at any time without notice!

# CAN — Checking/Selecting parameters CAN A

- Proper physical parametrization lays the basis:
  - Proper termination 60 Ohms with EFAS connected (powered down!)
    - CAN A: Measure between A4 and A8
    - CAN C: Measure between C5 and C7
  - Bitrate, Length of Identifier: like required by the rest of the ECUs on the bus: Rely on Automatic Configuration or change CAN settings and run CAN Tests until everything is green.
  - Leave "Extras" as they are.
- Proper protocol settings (typical values)
  - Standard protocol: Universal
  - Diagnosis protocol: Standard UDS
  - TCO1 rate: usually 50ms (MB: 20ms)
  - No of pulses per shaft revolution: depending on the vehicle's gear box
  - Reset Heartbeat: Off
  - Data Sources (Optional features)
    - Reset Trip Counter: Try CAN or leave at Menu
    - Engine Speed Configuration: Only used for Additional Data Recording
    - Illumination Control Configuration: Auto Detection will select value.
  - IMS: "with CAN MAIN message" if truck supports IMS

Confidential advanced information for Intellic partners- subject to change at any time without notice!

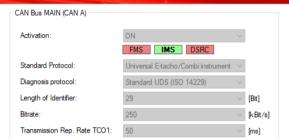

| Main CAN bus on plug:              | A                    | $\sim$ |
|------------------------------------|----------------------|--------|
| CAN Bit Sample Point:              | 87,2                 | × [%]  |
| CAN Frame Timeout Factor:          | 3                    | * [S]  |
| CAN Sync. Jump Width:              | 2                    | ~ [Tq] |
| CAN Sample Mode:                   | single               | $\sim$ |
| Priority Level TCO1 Message:       | Priority 3 (default) | $\sim$ |
| Error Management Init. Inhibition: | 2.0                  | [s]    |

| No. of Pulses per Sha              | ft Rev.:             | 6000                  | \$ 1/1000 |
|------------------------------------|----------------------|-----------------------|-----------|
| Configurable Monitorin             | g Functions          |                       |           |
| Reset Heartbeat Me<br>Data Sources | essage (CAN):        | OFF                   | ~         |
| Reset Trip Counter:                |                      | with CAN MAIN message | $\sim$    |
| Engine Speed Confi                 | guration:            | with CAN MAIN message | $\sim$    |
| Illumination Control (             | Configuration:       | Auto Detection        | $\sim$    |
| Independent Motion S               | ignal (IMS) Source — | Factor (1             | /1000):   |
| IMS Selection:                     | with CAN MAIN mes    | sage ~ 1000           |           |

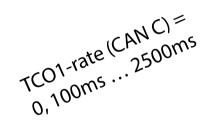

# Smart Tachograph EFAS-4 V05 — RDD solutions supporting EFAS #1

| Product           | Manufacturer  | Web link                      | Min. SW release | Remark                                       |
|-------------------|---------------|-------------------------------|-----------------|----------------------------------------------|
| TuckLinc, GPL1000 | Astrata       | https://www.astrata.eu        | —               | Refer to the manufacturer                    |
| TCO4HCV, HCV5     | Ruptela       | https://www.ruptela.com       | 2020-11         | Refer to the manufacturer                    |
| C4 Max            | Frotcom       | http://www.frotcom.com        | —               | Refer to the manufacturer                    |
| RDU GPRS2         | TachoSafe     | https://tachosafe.ro          | —               | Refer to the manufacturer                    |
| Fleetbox          | Buyond        | http://www.buyond.de          | —               | Refer to the manufacturer                    |
| TX-Go, TX-Sky     | Transics GmbH | https://www.transics.com      | —               | Refer to the manufacturer                    |
| Link 510/710      | TomTom        | https://telematics.tomtom.com | 9.2.50361)      | D8(10V), CAN AUX(250, 29, 120) <sup>1)</sup> |
| Card Hotel        | Dako          | https://telematics.dako.de    | 2020-091)       | D8(10V), CAN AUX(250, 29, 120) <sup>1)</sup> |
| Scania C300       | Scania        | https://www.scania.com        | —               | CAN AUX(250,29,)                             |

### <sup>1)</sup> For more details refer to the manufacturer.

Confidential Partner Information by Intellic – subject to change at any time without notice!

Rev. 2020-11

### Smart Tachograph EFAS-4 V05 — RDD solutions supporting EFAS #2

| Product                     | Manufacturer          | Web link                       | Min. SW release       | Remark                                                         |
|-----------------------------|-----------------------|--------------------------------|-----------------------|----------------------------------------------------------------|
| MiX Telematics              | <b>MiX Telematics</b> | http://www.mixtelematics.co.uk | —                     | Refer to the manufacturer                                      |
| TACHOfresh RDL              | Tachofresh            | https://www.tachofresh.com     | 2020-09 <sup>1)</sup> | D8(10V), CAN AUX(250, 29, noR) <sup>1)</sup>                   |
| Telematik                   | Aplicom               | https://www.aplicom            | 2020-09 <sup>1)</sup> | D8(10V), CAN AUX(250, 29, noR) <sup>1)</sup>                   |
| CubiQ                       | Fleetgo               | https://www.fleetgo.com        | —                     | Refer to the manufacturer                                      |
| FM6300                      | Teltonika             | https://teltonika-gps.com      | —                     | Refer to the manufacturer                                      |
| FMB640                      | Teltonika             | https://Teltonika-gps.com      | 2020-09 <sup>1)</sup> | CAN AUX(250, 29, noR) <sup>1)</sup>                            |
| TachoComplete               | YellowFox             | https://www.yellowfox.de       | Standard              | YellowTracker600: D8(10V), CAN AUX(250, 29, noR) <sup>1)</sup> |
| Locatel Fleet Solution      | Locatel               | http://www.locatel.es          | —                     | Refer to the manufacturer                                      |
| SYRFM10                     | SEYIR                 | https://www.seyirmobil.com     | —                     | Refer to the manufacturer                                      |
| Sistem iTac, uReaderGPS/FMS | Intendia              | https://www.intendia.com       | 0.5.251)              | CAN AUX(250,29,120), EFAS-4.2/5/8 <sup>1)</sup>                |
| TruckBox                    | Spedion               | https://www.spedion.de         | 2020-08 <sup>1)</sup> | D8(10V), CAN AUX(250,29,120/-) <sup>1)</sup>                   |

<sup>1)</sup> For more details refer to the manufacturer.

21-01-21

Confidential Partner Information by Intellic – subject to change at any time without notice!

Rev. 2020-11

# Smart Tachograph EFAS-4 V05 Connector Panel Cover

- All relevant backplane connections of EFAS-4 V05 are electronically monitored. Any break will be recorded by EFAS.
- Although the using a Connector Panel Cover is no longer mandatory, you may use with EFAS-4 V05 the one, which is known from earlier EFAS versions:
  - Prepare it by cutting off the top hooks from the connector panel cover
  - use Thread Rolling Oval Head screws M2,5x5 DIN 7500CE stainless steal V2A TX-drive to screw the cover directly into the existing hole in the extension lid of EFAS body.
  - Protect the screw head by a standard bowl seal

**Note:** Attaching a cable cover will **increase the depth** which EFAS requires for mounting to about 17,5cm.

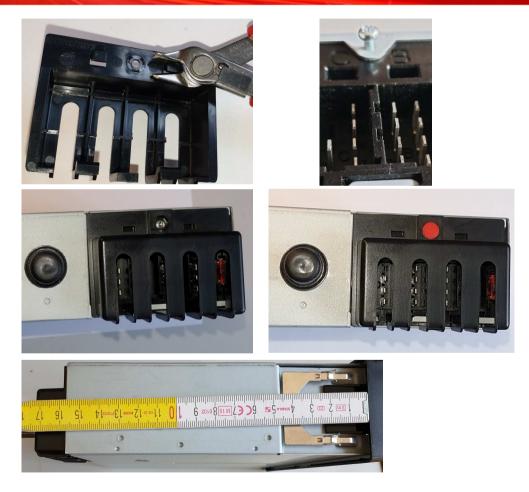

21-01-21

# Smart Tachogrpah EFAS-4 V05 — Trouble shooting — Common problems

- EFAS does not accept card
  - Is ignition turned on?
  - Is the right battery voltage configured to EFAS?
    - Menu > Installation > Vehicle voltage > 12V | 24V
  - Is card inserted in right orientation?
  - Is card valid (type, date, generation?)
- ▶ EFAS does not release card
  - Is ignition turned on?
  - Is the right battery voltage configured to EFAS?
    - Menu > Installation > Vehicle voltage > 12V | 24V
- EFAS does not print
  - Is ignition turned on?
  - Is the right battery voltage configured to EFAS
    - Men > Installation > Vehicle voltage > 12V | 24V
  - Is paper available?
  - Is printer tray/module inserted?

- Vehicle shows (serious) faults after some kms
  - Is CAN bus configured and terminated properly? Check the state of the rear "fuse".
  - S34: Is ResetHeartBeat turned ON? Set it OFF.
  - S48: Is B7 overloaded and VOUT\_Supervision(B7) turned ON? Solve overload problem on pin B7.
  - S173/S174: Is DSRC module working properly? Check Info, run CAN-tests, check termination impedance, check cable, run DSRC-test.
- Cluster does not accept EFAS' odometer setting
  - Set EFAS's odometer setting to <u>exactly</u> (to the 100m) that value, which the vehicle has stored in its cluster/ECU.
  - Try to retrieve the stored value from cluster and write exactly this value to EFAS.
- Gear switching / display has problems (also: speed limiter, cruise control, etc.)
  - Make sure you configured the right gearbox constant to "OutputShaftFactor".

#### Check workshop manual, chapters 10 to 14 for details. | Run unit self tests | Contact support@intellic.com; +49 30 46407 222

### Smart Tachograph EFAS-4 V05 — Accessories and Spares: Order numbers

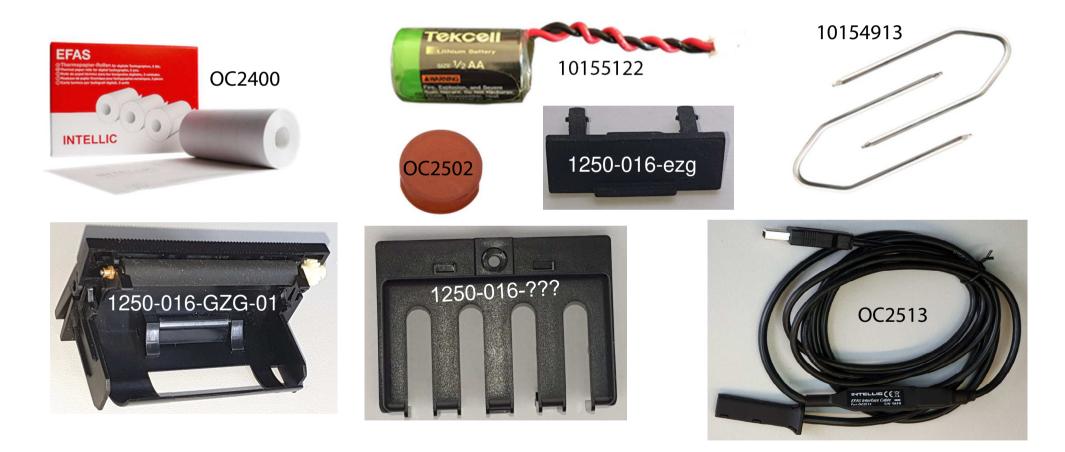

Confidential Partner Information by Intellic – subject to change at any time without notice!

INTELLIC

# Smart Tachograph EFAS-4 V05 -Resources / Downloads

- Download link for free EFAS Service Tool
  - http://portal.intellic.com/download/dms/EFAS%20Service%20Tool/SetupEFAS\_ServiceTool\_Recent.exe
- Download link for free User Manual
  - EU: <u>http://portal.intellic.com/download/dms/EFAS-4.11/1250-130-SEC-EU01.zip</u>
  - EN: <u>http://portal.intellic.com/download/dms/EFAS-4.11/1250-130-SEC-EN01.pdf</u>
  - DE: <u>http://portal.intellic.com/download/dms/EFAS-4.11/1250-130-SEC-DE01.pdf</u>
  - FR: <u>http://portal.intellic.com/download/dms/EFAS-4.11/1250-130-SEC-FR01.pdf</u>
- Download link for free Workshop manual
  - EN: <u>http://portal.intellic.com/download/dms/EFAS-4.11/1250-131-SEC-EN02\_WHB\_E4\_10.pdf</u>
  - DE: http://portal.intellic.com/download/dms/EFAS-4.11/1250-131-SEC-DE02 WHB E4 10.pdf
- Download link for free Approval Certificate e1\*165/2014\*2018/502\*222\*00
  - EU: http://portal.intellic.com/download/dms/EFAS-4.11/BAG E4.10 11 V05.10 165 2014 222 01.pdf

# Smart Tachograph EFAS-4 V05 – Help line

- Here you'll get further help (English/German)
  - Email: <u>support@Intellic.com</u>
  - Office phone: +49 30 46407 222
  - Mobile phone (WhatsApp/Telegram):
    - Thomas: +49 171 2043 757
    - Frank: +49 163 7679 502
- What you should provide :
  - Print Technical Data

| Menu:     | Printout:      |
|-----------|----------------|
| Printout⊁ | ™ Technical da |
|           |                |

- Print SrvID Menu: Printout: SrvIdv
- List of external devices connecting to EFAS, like RDD or ITS devices

 List of used connection on the A-D connectors, including fuse state:

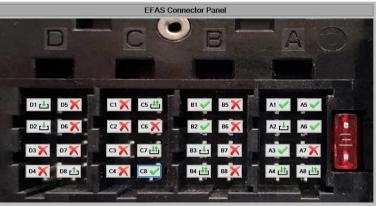

- Or simply send a comprehensive installation report via email to EFAS Technical Support using EFAS Service Tool
- Technical support...